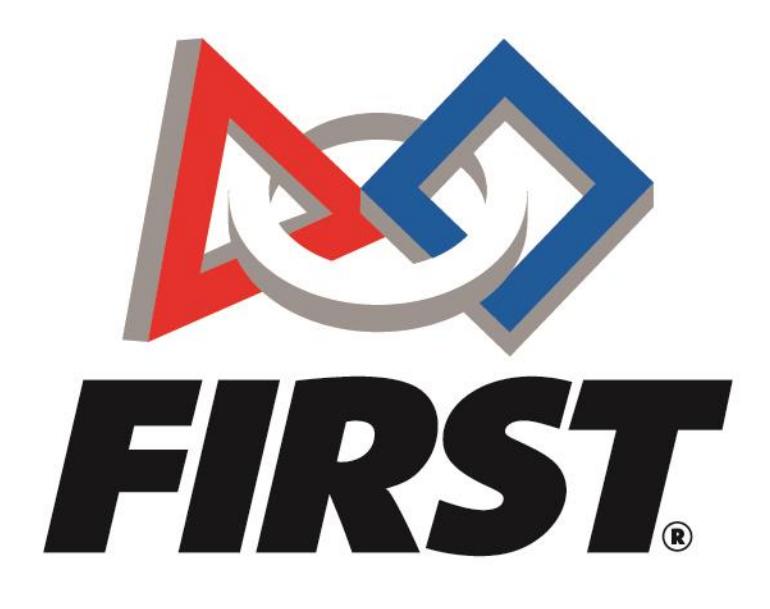

# Official Game Q&A Forum

Team Account Instructions

 $FIRST<sup>°</sup>$  is a global robotics community that prepares young people for the future.

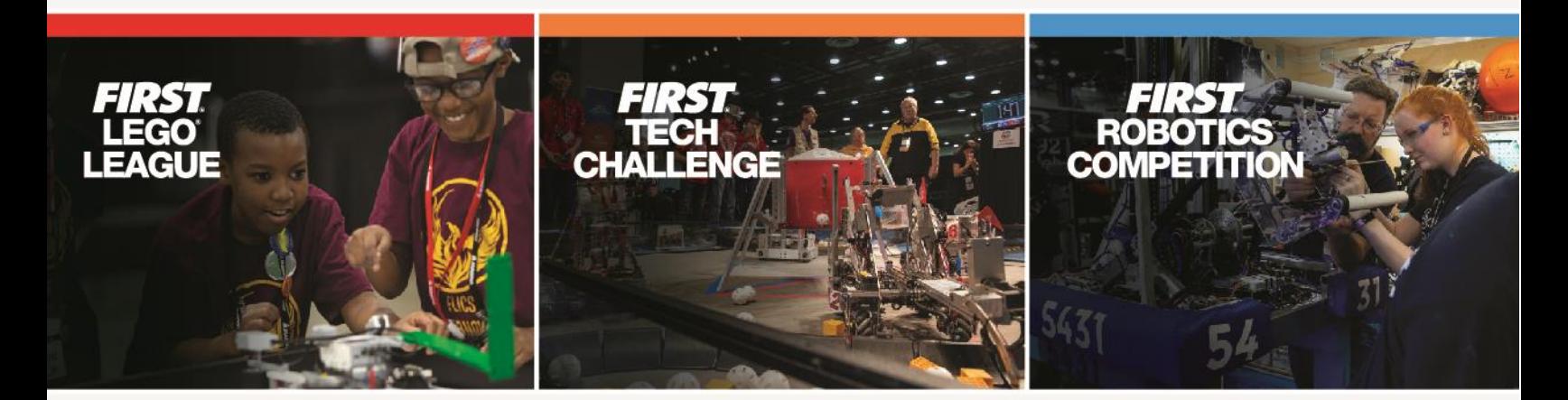

www.firstinspires.org

## Official Game Q&A Forum Instructions

## Forum Overview

The Official Game Q&A Forum is a place where teams can ask questions and receive official answers about the game rules, robot rules, advancement criteria, and judging. The forum is moderated by *FIRST* Tech Challenge experts. In order to post to the Game Q&A Forum, you'll have to use an official FTC Team account. These accounts start with the letters FTC and are followed by your team number, for example: **FTC1234**

## Forum Access

### New Accounts

All accounts, are created, verified and approved by *FIRST* Tech Challenge Program staff beginning when any team member registers for a general FTC Forum Account.

- 1. Once that team member account is created and submitted, it is manually verified by a member of the *FIRST* Tech challenge staff team.
- 2. After verification, an official FTC Team account is either created or updated.
	- a. These accounts start with the letters FTC and are followed by your team number, for example: **FTC1234**
- 3. The new or updated account credentials are sent, via email, to the listed **Lead Coach/Mentor 1**'s email address on file within the team *FIRST* account.

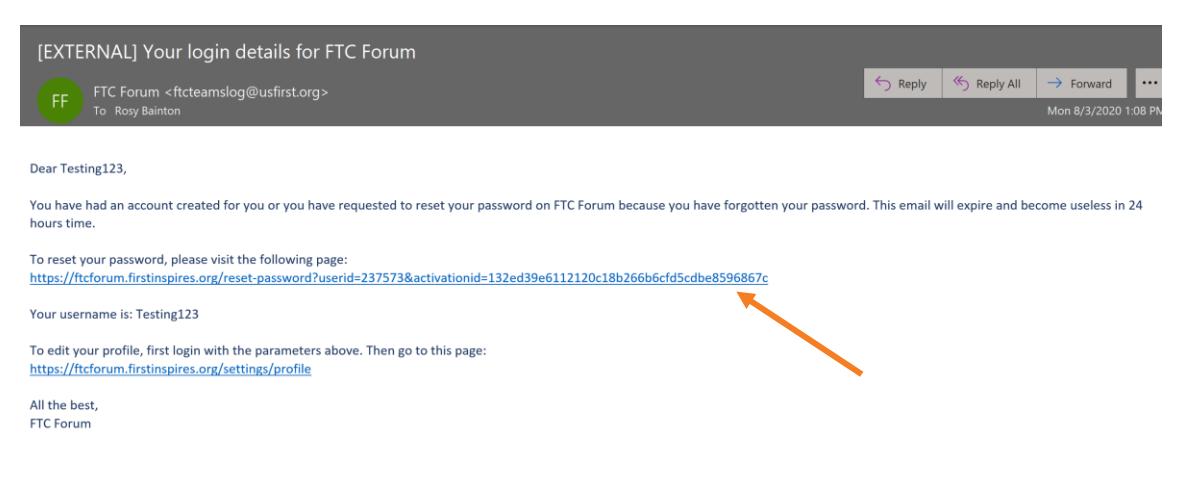

a. This email will look something like this:

4. The Lead Coach/Mentor 1 will click on the link within the email to be redirected to the "Reset Password" page.

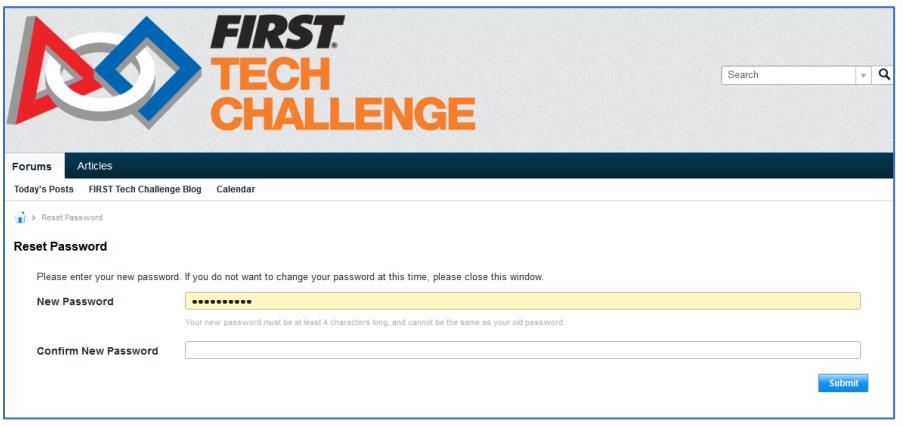

- a. Enter a new password, confirm the new password, and click "submit" to complete the process.
- b. Once you submit the new password, you will be redirected once more to the sign-in screen for the forum and prompted to login again using the new password you have just created.

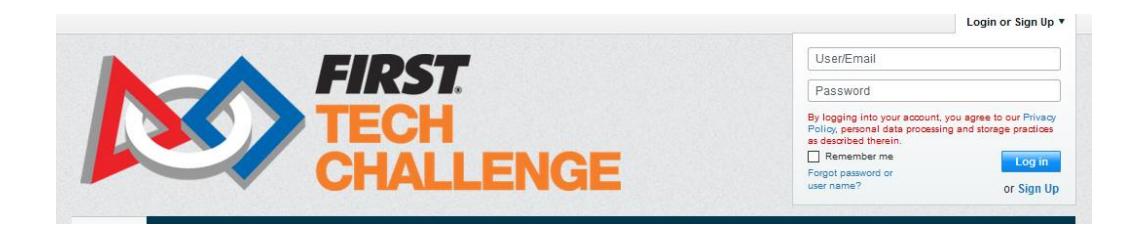

#### Posting questions to the FTC Forum

1. Once you have logged in with your teams official FTC Forum Account, you can click on the current seasons Game forum.

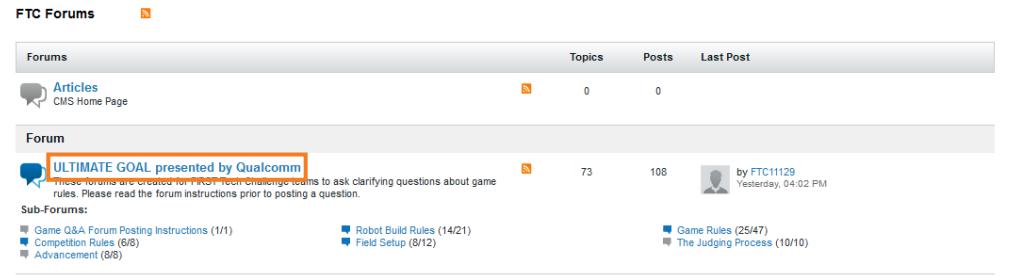

- 2. This opens a page which outlines the season specific topics of discussion. From here you will be able to choose and click into the appropriate category for your question.
	- a. Please note, because of this year's specific changes, most of these categories are broken out into "Traditional Events" and "Remote Events" answers to help you filter the answers you see.

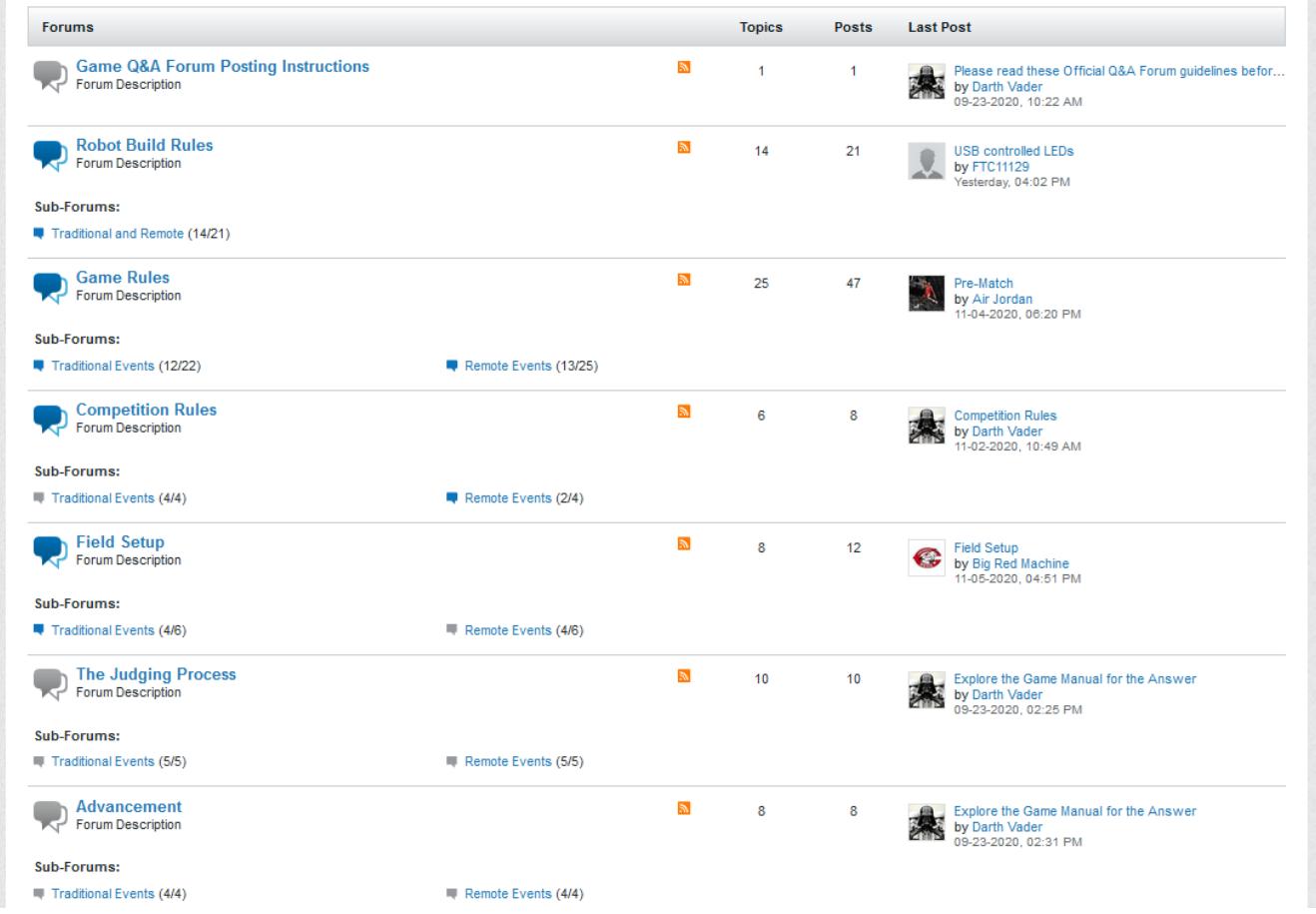

- 3. Before asking a question:
	- a. Make sure you have read Game Manuals Part 1 and 2.
	- b. Make sure your question has not already been answered. You can do so by:
		- i. Using the search bar at the top of the page to search for key words.

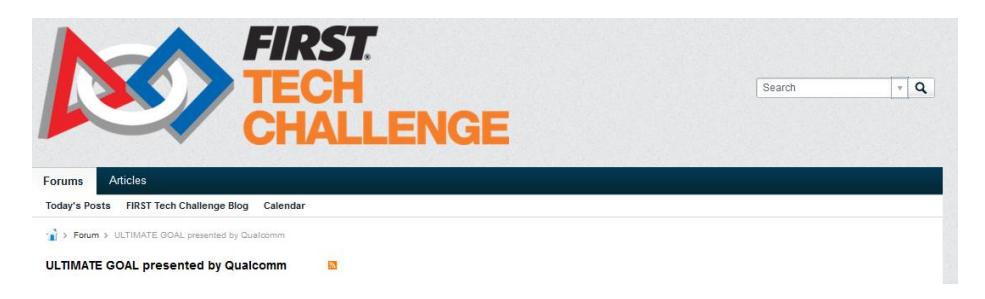

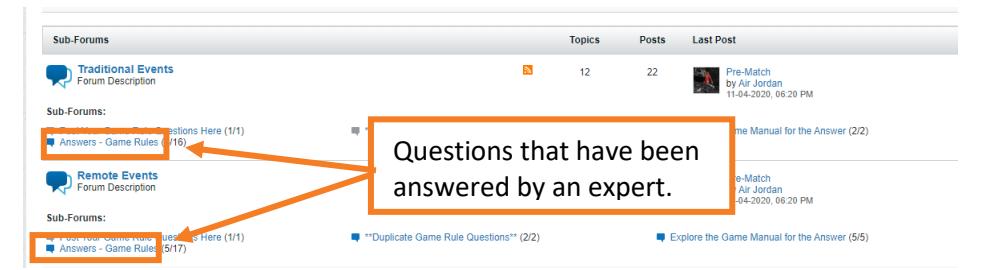

ii. Checking the "Answers" thread in the sub forums based on topic.

c. Make sure to read the Game Q&A Forum Posting Instructions.

Duplicate questions that have already been answered will not be answered or posted to the forum. They will be moved to the "Duplicate Questions" sub forum. Likewise, if the question asked can be answered directly in the game manual, the question will not be answered in the forum. It will be placed in the "Explore the Game Manual for the Answer" sub forum.

- 4. Once you verify that your question has not been asked previously, you can ask your question within the appropriate category by clicking "New Topic"
	- a. If you would like to post multiple questions, please follow these steps and ask each question separately.

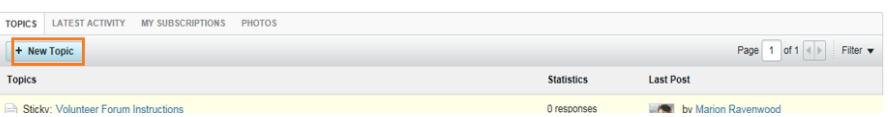

5. Create a descriptive title for your question and ask within the text box provided. Once you are done, click on "post" to submit your question

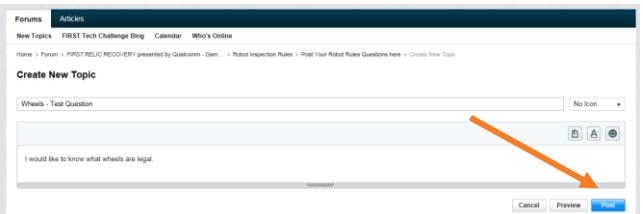

- 6. After posting your question, it will be submitted to the FTC Forum expert moderators.
	- a. You will not be able to see the question you have just submitted until it has been approved and answered by an expert moderator.
- 7. For issues logging into the forum or accessing an account, please email [FTCTrainingSupport@firstinspires.org.](mailto:FTCTrainingSupport@firstinspires.org)